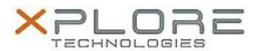

# Motion Computing Software Release Note

| Name                             | Motion RFID Reader 1.0.4.0                                  |
|----------------------------------|-------------------------------------------------------------|
| File Name                        | MCRFID_Installer_1.0.4.0.zip                                |
| Release Date                     | October 14, 2013                                            |
| This Version                     | 1.0.4.0                                                     |
| Replaces<br>Version              | All previous versions                                       |
| Intended Users                   | Motion C5te and F5te users                                  |
| Intended<br>Product              | Motion C5te and F5te Tablet PCs ONLY                        |
| File Size                        | 14 MB                                                       |
| Supported<br>Operating<br>System | Windows 7 (32-bit and 64-bit) Windows 8 (32-bit and 64-bit) |

#### **Fixes in this Release**

Initial release

#### What's New In This Release

Initial release

#### **Known Issues and Limitations**

N/A

### **Installation and Configuration Instructions**

## To install Motion RFID Reader 1.0.4.0, perform the following steps:

- 1. Uninstall any previous versions in Control Panel > Uninstall a program.
- 2. Download the update and save to the directory location of your choice.
- 3. Unzip the file to a location on your local drive.
- 4. Double-click the installer executable (.exe file) and follow the prompts.

## Licensing

Refer to your applicable end-user licensing agreement for usage terms.